#### UNIVERSITY OF CALIFORNIA, DAVIS Department of Electrical and Computer Engineering

# EEC180B Lab 7: MISP Processor Design Spring 1995

**Objective:** In this lab, you will complete the design of the MISP processor, making use of your work from the register file design, ALU design, and memory interface design labs done previously. Using the PowerView CAD tools, you will enter your design as a schematic and verify it through functional simulation. Then, using the XACT software, you will implement your design in a Xilinx 4005 FPGA and download it to a demo board for testing and verification.

#### **I. Instruction Set**

The MISP processor has an instruction set consisting of only 11 instructions. There are three memory access instructions (load immediate, load and store), four ALU instructions (add, increment, negate and subtract), three program control instructions (jump, branch if zero and branch if negative) and the nop instruction. The instruction formats are shown in Figure 1 below.

| <b>Instruction</b> | <b>Mnemonic</b> | Opcode | <b>Operands</b> |           | <b>Function</b>              |
|--------------------|-----------------|--------|-----------------|-----------|------------------------------|
| no operation       | <b>NOP</b>      | 0000   | XX              | XX        |                              |
| load immediate     | LDI Rd          | 0001   | Rd              | <b>XX</b> | $Rd \leftarrow M[IAR+1]$     |
| load               | LD Rd, Ra       | 0010   | Rd              | Ra        | $Rd \leftarrow M[Ra]$        |
| store              | ST Rd, Ra       | 0011   | Rd              | Ra        | $M[Ra] \triangleleft Rd$     |
| add                | ADD Rd, Ra      | 0100   | Rd              | Ra        | $Rd \leftarrow Rd + Ra$      |
| increment          | <b>INC Rd</b>   | 0101   | Rd              | <b>XX</b> | $Rd \leftarrow Rd + 1$       |
| negate             | NEG Rd, Ra      | 0110   | Rd              | Ra        | $Rd \leftarrow -Ra$          |
| subtract           | SUB Rd, Ra      | 0111   | Rd              | Ra        | $Rd \longrightarrow Rd$ - Ra |
| jump               | <b>JMP</b> Ra   | 1000   | XX              | Ra        | $IAR \leftarrow \mathbf{Ra}$ |
| branch if zero     | <b>BRZ</b> Ra   | 1001   | <b>XX</b>       | Ra        | IAR $\leftarrow$ Ra if Z=1   |
| branch if negative | <b>BRN</b> Ra   | 1010   | XX              | Ra        | IAR $\leftarrow$ Ra if N=1   |

Figure 1: MISP Instruction Formats

The upper four bits of the instruction contain the op-code which identifies each specific instruction. The lower four bits are divided into two two-bit operand fields which are each used to specify a register in the register file. Operand fields which contain "xx" are considered "don't cares", since those bits are not used by the instruction.

## **II. Instruction Operations**

The register transfer operations shown in Figure 2 are similar to those presented in the memory interface design lab, with the addition of three new instructions: JMP, BRZ and ADD. The BRZ instruction operations are essentially identical to the BRN instruction except that a different status flag is involved. The ADD instruction register transfer operations also apply to the other ALU instructions as well. (Note that Rd2 refers to the Rd register specified in the instruction, which has been passed through two delay stages).

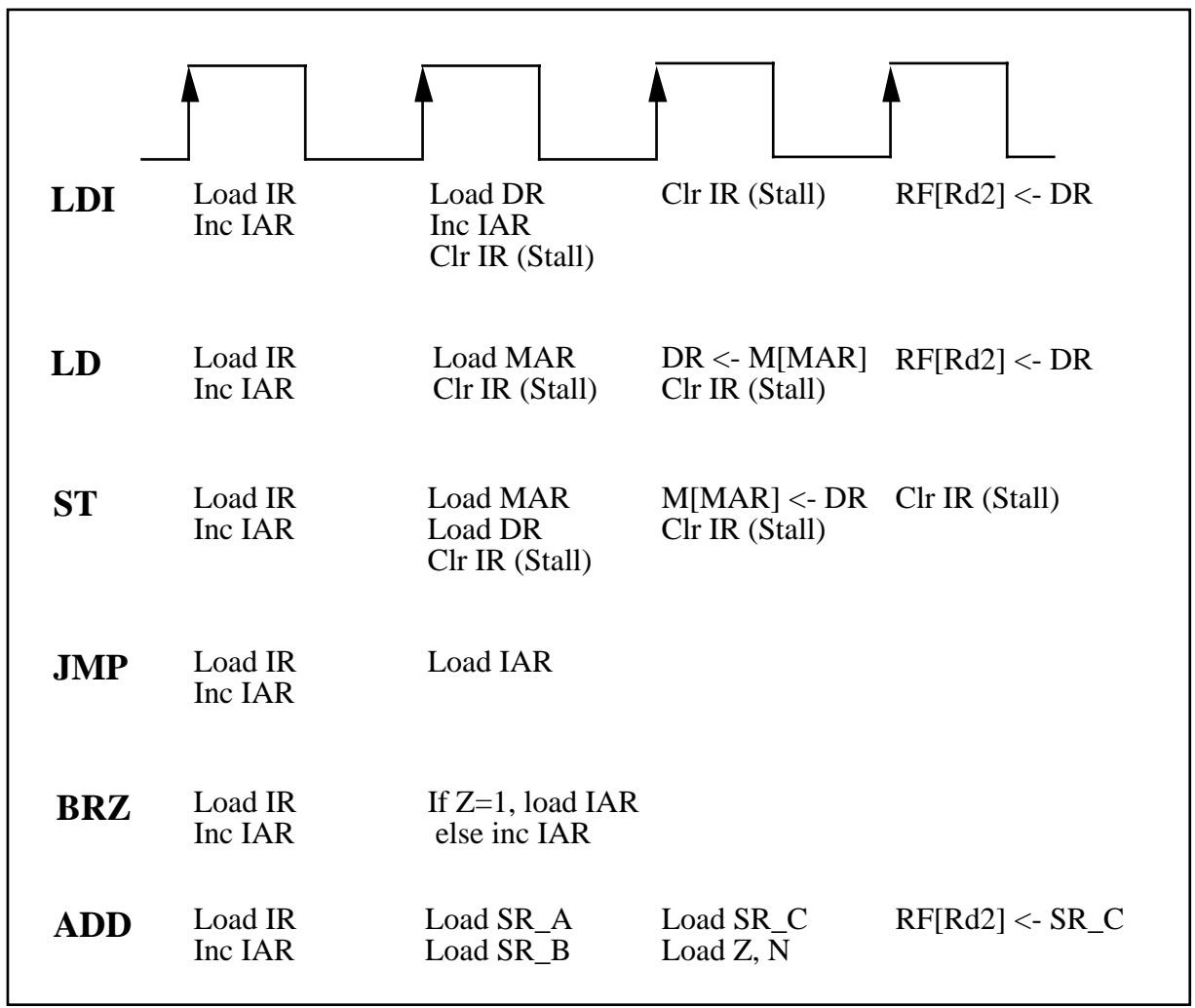

Figure 2: MISP Instruction Operations

In order to understand the MISP instruction operations shown in Figure 2, you should refer to Figure 3, the MISP data path, which shows the interconnections between important registers and major components such as the register file, ALU, control unit and the external memory. This figure does not show control signals or the actual components to use in your design.

The MISP processor has a four-stage pipeline consisting of the following stages: Instruction Fetch (IF), Instruction Decode (ID), Execute (EX), and Write-Back (WB). The staging registers, SR\_A, SR\_B, and SR\_C, are used to divide the pipeline stages. For an ALU instruction, the operation may be described as follows:

- IF: Fetch instruction from EPROM and latch into the Instruction Register (IR).
- ID: Decode operand fields from IR and use to address registers in RF. Latch contents into staging registers SR\_A and SR\_B.
- EX: The ALU operates on the contents of SR\_A and SR\_B. The result is latched into SR\_C. For an ALU instruction, the status signals, Z and N, are latched into the status register.
- WB: For an ALU instruction, the result in SR<sub>\_C</sub> is written into the appropriate register in RF.

For simplicity of control, the staging registers, SR\_A, SR\_B and SR\_C, should be loaded on every clock cycle. However, the status register will only be updated and the ALU result will only be written into the RF for valid ALU instructions .

For the JMP, BRZ and BRN instructions, the instruction following the jump or branch instruction will always be executed, regardless of whether the branch is taken or not. The instruction following the jump or branch instruction is said to be in the "branch-delay slot". A useful instruction can often be moved from before the branch or jump instruction into the branch delay slot. However, the instruction must not affect the outcome of a conditional branch. If a useful instruction cannot be found for the branch delay slot, then a NOP instruction can be used to insure correct program operation.

As described in the memory interface design lab, most of the cycles of the memory-access instructions cannot be overlapped with other instructions because of the architectural restriction of a common memory address bus and a common memory data bus for both instructions and data. Thus, it is necessary for your control unit to insert "stalls" into the IR during some of the memory-access instruction cycles. The control unit can insert a stall by synchronously clearing the IR. The IAR (instruction address register) should be incremented each time an instruction, including a NOP instruction, is loaded from EPROM or a data byte is read during an LDI instruction. However, it should not be incremented when a stall is inserted into the IR by the control unit.

## **III. Data Forwarding**

The MISP processor has a feature known as data-forwarding. Notice from the MISP data path that the staging registers SR\_A and SR\_B can be loaded from three different sources: the register file, the ALU output, or the SR\_C output. An example will help to illustrate the need for data forwarding. First, we will analyze the execution of the following code fragment cycle by cycle:

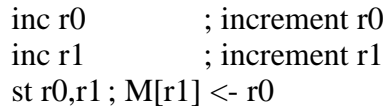

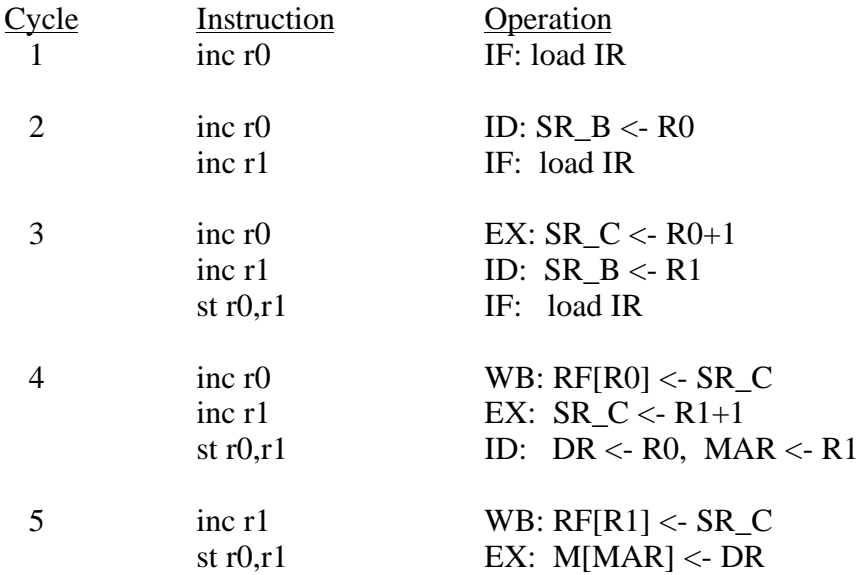

The need for data-forwarding can be seen in clock cycle 4. Here the MAR and DR registers are latched in the store instruction's ID cycle. However, if these registers are loaded from the register file, then the old values of R0 and R1 will be used, resulting in incorrect operation. In order to use the incremented values of R0 and R1 in the store instruction, we can load DR with the output of SR\_C and MAR with the output of the ALU.

In order to implement data-forwarding, the control unit must compare the destination register, Rd, of instructions in the pipeline with the source and destination registers, Ra and Rd, of the current instruction. The rules for data-forwarding in the MISP processor can be summarized as follows:

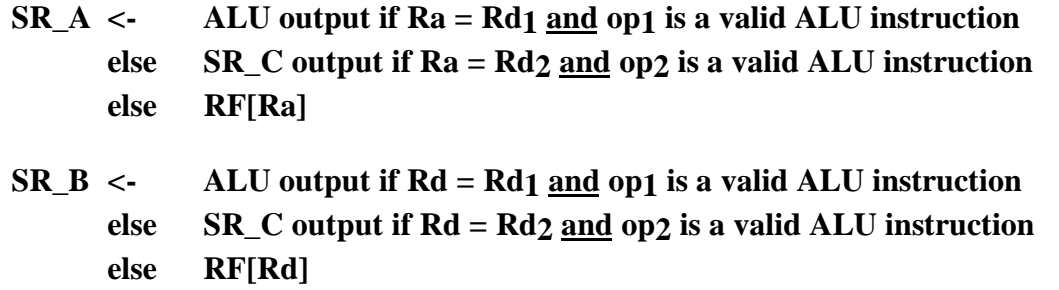

Rd<sub>1</sub> and op<sub>1</sub> refer to the Rd field and op-code of the previous instruction, which is one stage ahead of the current instruction in the pipeline. Rd2 and op2 refer to the Rd field and op-code of the instruction which is two stages ahead of the current instruction in the pipeline. The data forwarding logic will be used to generate the MUX control signals for the two MUXes which provide the inputs for SR\_A and SR\_B. As shown in the MISP data path, these MUXes also provide inputs for the MAR, IAR and DR registers, which provides data forwarding for the load,

store, jump and branch instructions which follow ALU instructions.

Data forwarding could also be implemented to allow a BRZ or BRN instruction immediately following an ALU instruction. However, for simplicity, we will not implement this feature in the MISP. Instead, the programmer will be required to insert a NOP or a non-ALU instruction before a BRZ or BRN instruction.

## **IV. Practical Hints**

- In order to manage your schematic, you may want to use the following three techniques:
	- 1. Use symbols for large circuit modules such as the ALU, register file, and control unit.
	- 2. Connect control signals by name, rather than using nets. This can help to make your schematic more readable. Nets within the same symbol which have the same name are logically connected.
	- 3. Use more than one sheet for your top-level schematic. When your top-level schematic is open in ViewDraw, select FILE LEVEL PUSH SHEET to start a new sheet. The new sheet is like an extension of the sheet from which you pushed. Thus, signals may be connected by name.
- The 7-segment display port should be memory-mapped to location FF as in the memory interface design lab.

## **V. Lab Requirements**

1. Using PowerView and the Xilinx component libraries, complete the design as specified.

2. Create a test schematic with the RAM (ram256x8.1) and EPROM (rom256x8.1) components used in the memory interface design. An example circuit is shown in Figure 4. Run **xfsim** on your test schematic and perform a functional simulation. Use the eprom.dat file found in the /afs/ece/classes/eec180b/lab7 directory. The simulation program, which is included below, calculates the Fibonacci numbers and displays them on the 7-segment displays. Verify that your processor executes the program correctly.

3. When your design has been successfully simulated, run **xmake** on your MISP schematic to create a Xilinx bit file. Download your final design to a demo board and verify that it runs the Fibonacci program correctly.

4. Demonstrate your simulation and working circuit to your TA. Turn in your schematics and the number of Xilinx resources that your design used.

## **Fibonacci number generator test program**

Address Binary Data Hex Instruction Comment

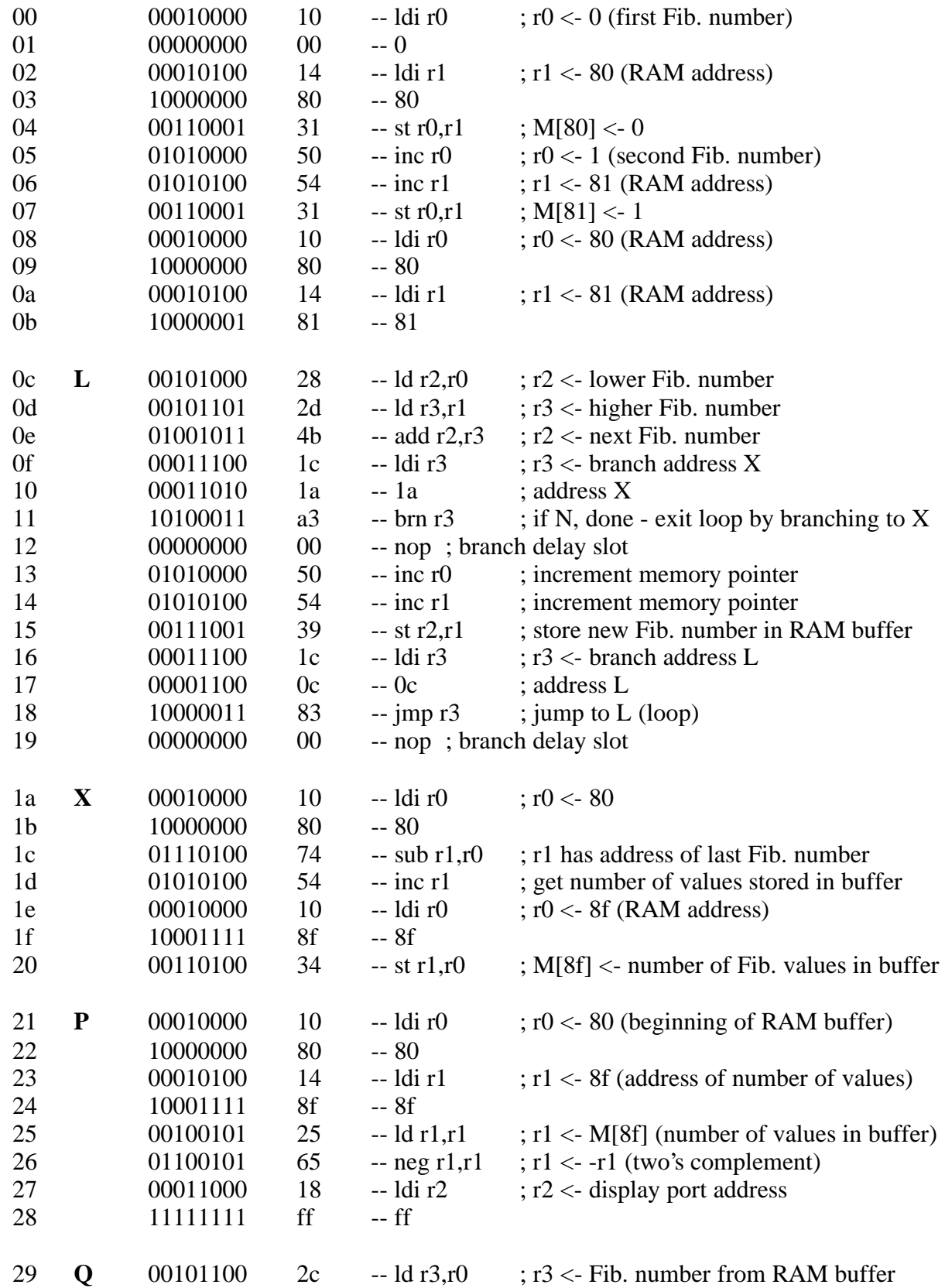

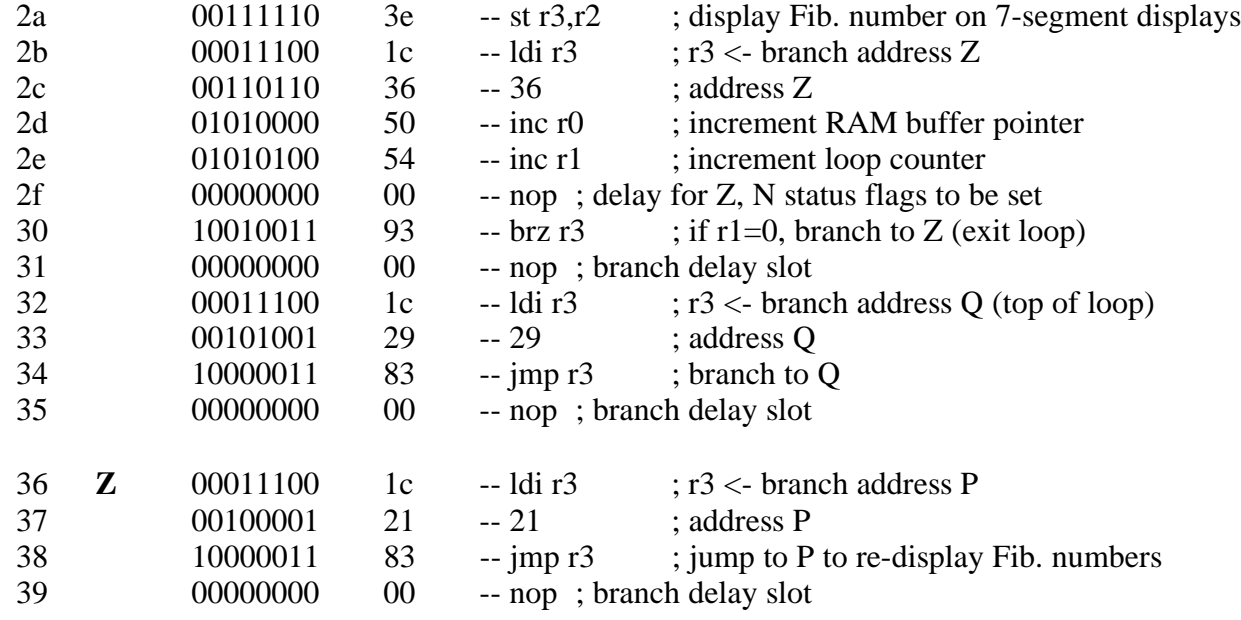